# Lexware

# **Korrekturen und ihre Auswirkungen auf Meldungen und Berichte**

Korrekturen von Lohn- und/oder Stammdaten in einem Vormonat können Auswirkungen auf Lohnsteuer und Sozialversicherungsbeiträge haben.

Die entstehenden Differenzen zu den ursprünglichen Beträgen werden im aktuellen Abrechnungsmonat verrechnet.

## **Inhalt**

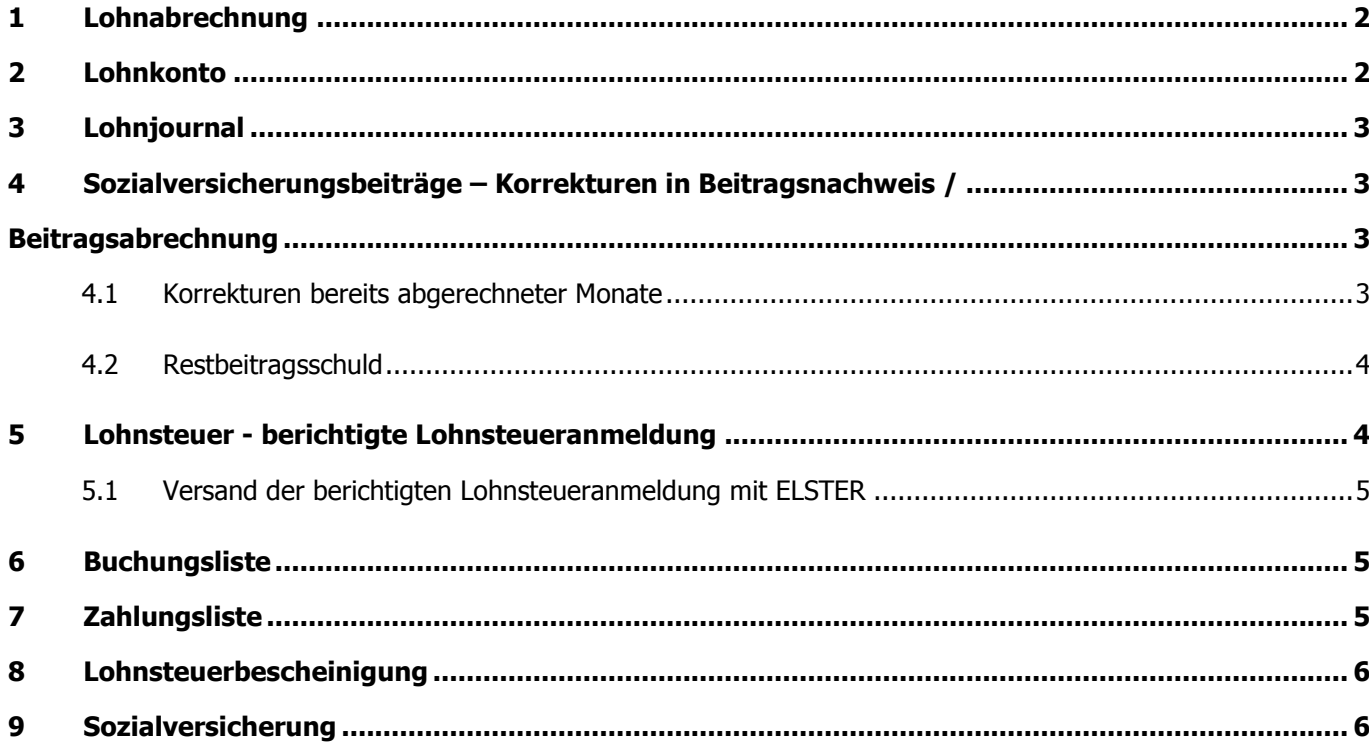

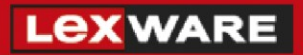

## <span id="page-1-0"></span>**1 Lohnabrechnung**

Für den korrigierten Monat erhalten Sie eine geänderte Lohnabrechnung. Sie ist in der Kopfzeile mit 'Korrekturausdruck' gekennzeichnet.

Die Differenz zum ursprünglichen Auszahlungsbetrag wird automatisch auf der Lohnabrechnung des aktuellen Abrechnungsmonats im Bereich 'Netto-Bezüge / Netto-Abzüge' ausgewiesen.

Die Korrekturbeträge werden in speziell gekennzeichneten Lohnarten (Lohnartenschlüssel 9081 bis 9092) ausgewiesen.

**Hinweis:** Die Beträge dieser Lohnarten können nicht geändert werden.

### <span id="page-1-1"></span>**2 Lohnkonto**

Wenn Sie einen abgeschlossenen Monat korrigieren, wird auf dem Lohnkonto für den korrigierten Monat eine neue Spalte mit den geänderten Abrechnungsdaten erstellt.

Die ursprünglichen Abrechnungsdaten bleiben als separate Spalte erhalten. So können Sie jederzeit nachvollziehen, welche Daten Sie in welchem Abrechnungsmonat geändert haben.

Der Abrechnungsmonat, aus dem Sie korrigiert haben, ist als Klammerzusatz aufgeführt.

Dabei wird unterschieden, wann Sie korrigiert haben:

- vor dem Erstellen der Beitragsnachweise (Monat v.S. = Monat vor Schätzung) oder
- nach dem Erstellen der Beitragsnachweise (Monat n.S.)

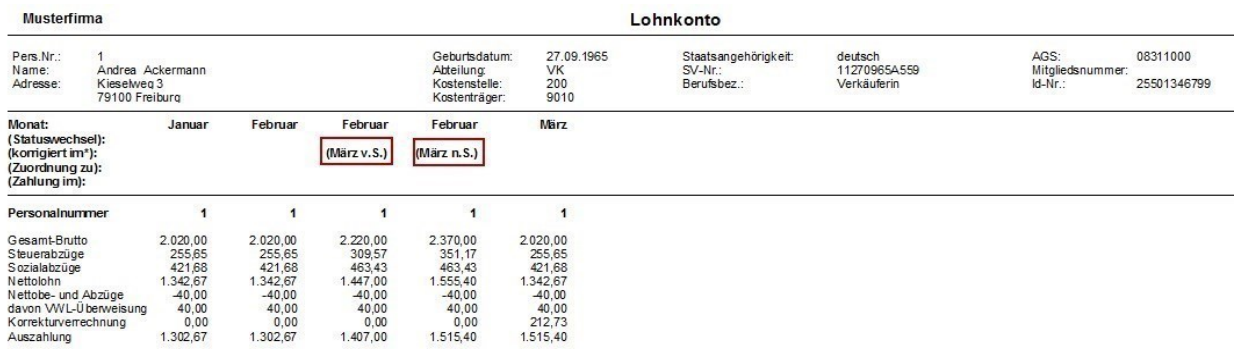

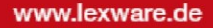

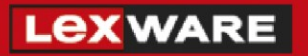

# <span id="page-2-0"></span>**3 Lohnjournal**

Im Lohnjournal werden die Abrechnungsdaten zur Sozialversicherung und Lohnsteuer im Monat aufgeführt. Sie können auch ein Jahreslohnjournal erstellen.

Das Lohnjournal berücksichtigt immer die aktuellen Beträge. Wenn Sie einen Vormonat korrigiert haben, wird die Personalnummer mit einem '\*' gekennzeichnet.

Im Unterschied zum Lohnkonto werden auf dem Lohnjournal nur die geänderten Lohndaten und Beiträge ausgewiesen.

# <span id="page-2-2"></span><span id="page-2-1"></span>**4 Sozialversicherungsbeiträge – Korrekturen in Beitragsnachweis / Beitragsabrechnung**

### <span id="page-2-3"></span>**4.1 Korrekturen bereits abgerechneter Monate**

Korrekturen aus einem Vormonat werden im aktuellen Beitragsnachweis verrechnet. Wenn die Beitragsnachweise des aktuellen Abrechnungsmonats zum Zeitpunkt der Korrektur bereits erstellt waren, werden die geänderten Beiträge im Beitragsnachweis des Folgemonats berücksichtigt.

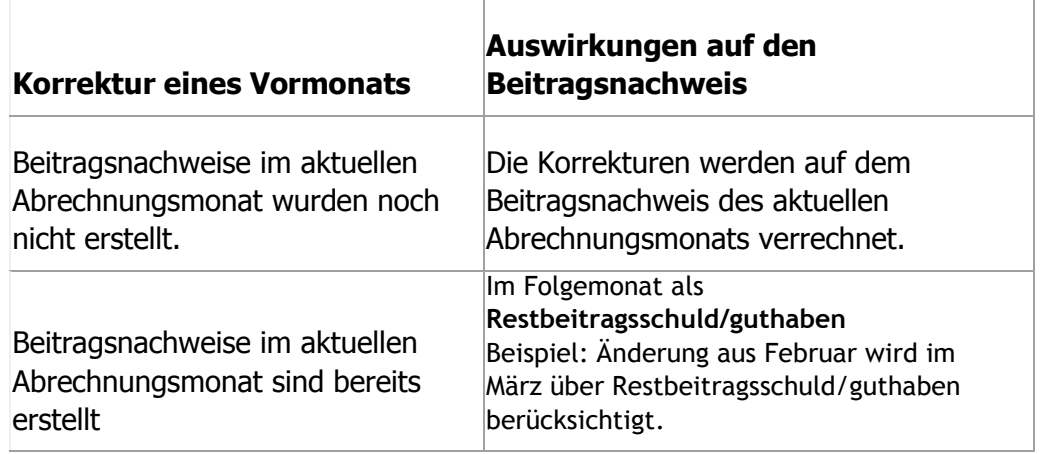

**Hinweis:** Ein berichtigter Beitragsnachweis für den korrigierten Monat wird nicht erstellt.

Auf dem Bericht 'Beitragsabrechnung' werden die abzuführenden Sozialversicherungsbeiträge pro Krankenkasse und Mitarbeiter detailliert dargestellt:

- Monat xx (alt) die ursprünglich gemeldeten Beiträge haben ein negatives Vorzeichen.
- Monat xx (neu) die neu berechneten Beiträge

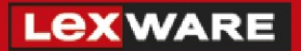

### <span id="page-3-0"></span>**4.2 Restbeitragsschuld**

Wenn Sie für den aktuellen Abrechnungsmonat Änderungen in den Abrechnungsdaten erfassen, die Auswirkungen auf die Beitragsberechnung haben, wird diese Differenz im Beitragsnachweis des Folgemonats berücksichtigt.

Es entsteht eine Restbeitragsschuld oder ein Restbeitragsguthaben.

- Der Bericht 'Ermittlung der Restbeitragsschuld' steht Ihnen im Folgemonat zur Verfügung. Die Beiträge werden getrennt nach Krankenkasse und Mitarbeiter mit dem Vermerk 'geschätzt' und 'tatsächlich' ausgewiesen. Aus diesen Beträgen werden die Differenzen ermittelt.
- Auf dem Bericht 'Beitragsabrechnung' werden diese Differenzen auf der letzten Seite im Bereich 'Beitragssumme aus Arbeitsentgelt (Beitragsnachweis)' ausgewiesen. Pro Beitragsgruppe wird eine Zeile 'Summe XX Vormonat' mit dem Differenzbetrag dargestellt.

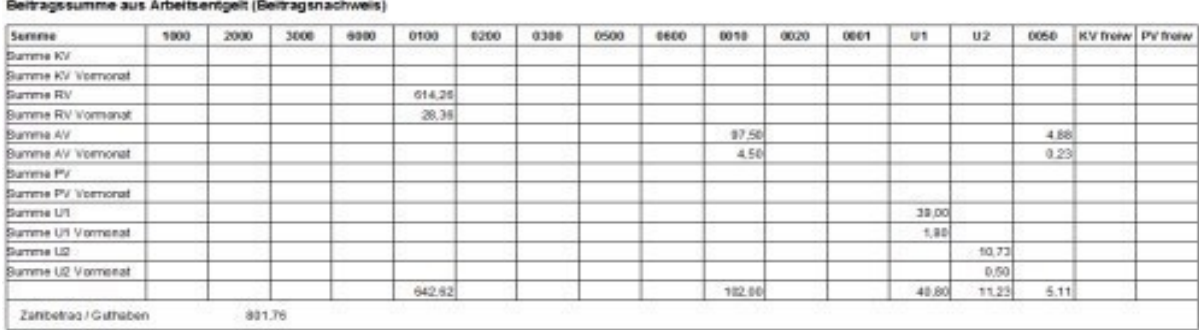

#### **Hinweis:**

Wenn Sie den Bericht 'Ermittlung der Restbeitragsschuld' aufrufen, ist im Druckdialog der Vormonat voreingestellt. Sie können über die Listbox 'Ausgewählter Zeitraum' jeden beliebigen Vormonat auswählen, in dem eine Restbeitragsschuld bestanden hat.

## <span id="page-3-1"></span>**5 Lohnsteuer - berichtigte Lohnsteueranmeldung**

Wenn sich durch die Korrektur eine geänderte Lohnsteuerberechnung ergibt, erzeugt Lexware lohn+gehalt automatisch eine berichtigte Lohnsteueranmeldung (LStA).

Die berichtigte Lohnsteueranmeldung ist bei der Kennziffer 10 mit einer '1' gekennzeichnet.

Über 'Berichte – Lohnsteueranmeldung – Standardformular' im aktuellen Abrechnungsmonat können Sie diese Lohnsteueranmeldung aufrufen.

### <span id="page-4-0"></span>**5.1 Versand der berichtigten Lohnsteueranmeldung mit ELSTER**

Wenn Sie die LStA des aktuellen Abrechnungsmonats noch nicht versendet haben, stehen im ELSTERAssistenten die LStA des aktuellen Abrechnungsmonats und die berichtigte LstA zum Senden bereit.

**Hinweis:** Der Sendestatus beim Monatswechsel zeigt Ihnen noch zu versendende (berichtigte) Lohnsteueranmeldung auf.

# <span id="page-4-1"></span>**6 Buchungsliste**

Die Buchungsliste eines korrigierten Monats wird nicht verändert. Die Korrekturen abgerechneter Monate werden auf der Buchungsliste des aktuellen Abrechnungsmonats dargestellt.

• Die ursprünglichen Buchungen werden storniert. Sie haben pro Buchung den Text 'Korrektur Monat…'. Der Betrag hat ein negatives Vorzeichen.

Die neuen Buchungen werden pro Buchung mit dem Text 'Berichtigt Monat …' dargestellt.

• Aus der Differenz der beiden Buchungssätze ergibt sich der Korrekturbetrag pro Buchung.

# <span id="page-4-2"></span>**7 Zahlungsliste**

Die Differenzen aus den Korrekturen werden automatisch im Zahlungsverkehr berücksichtigt. Sie müssen nichts weiter tun.

Das betrifft alle Zahlungen:

- **Mitarbeiter (Lohnabrechnung)**
- Die Auszahlungsbeträge des aktuellen Monats werden auf der Lohnabrechnung durch NettoBezüge bzw. Netto-Abzüge korrigiert.
- **Krankenkassen (Beitragsnachweise)**

Die Zahlungen entsprechen der Beitragssumme aus der Beitragsabrechnung/Beitragsnachweise. Die korrigierten Beiträge werden automatisch berücksichtigt.

• **Finanzamt (**Lohnsteueranmeldung) Wenn eine berichtigte Lohnsteueranmeldung vorliegt, ist der Zahlbetrag durch den Zusatz 'mit Berichtigungen' gekennzeichnet. Der Zahlbetrag beinhaltet die abzuführende Lohnsteuer des aktuellen Abgabezeitraums.

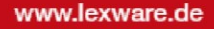

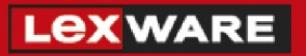

Wenn Sie Korrekturen durchgeführt, haben Sie nach Auswahl des **korrigierten** Monats im Feld **Zeitraum** zwei Auswahlmöglichkeiten:

**'ohne** Korrekturen aus Folgemonat(en)' erhalten Sie eine Liste, in der die **ursprünglich** gezahlten Beträge dokumentiert sind.

**'mit** Korrekturen aus Folgemonat(en)' erhalten Sie eine Liste mit den Zahlbeträgen, die unter Berücksichtigung der Korrekturen zu zahlen gewesen wären.

Die Zahlungsliste für den Zeitraum '**Aktueller Monat'** enthält immer die tatsächlich zu zahlenden Beträge. Korrekturen aus abgeschlossenen Vormonaten sind darin berücksichtigt.

### **Beachten Sie:**

Korrekturen in Vormonaten bei 'Vermögenswirksame Leistungen', 'betrieblicher Altersversorgung' und Pfändung fließen nicht in die Zahlungsliste '**Aktueller Monat**'. Korrigieren Sie den Zahlbetrag direkt bei der Überweisung inklusive der Differenz berichtigter Abgabezeiträume.

# <span id="page-5-0"></span>**8 Lohnsteuerbescheinigung**

Wenn sich durch die Korrektur das steuerpflichtige Brutto eines ausgetretenen Mitarbeiters ändert, senden Sie die aktuellen Lohnsteuerbescheinigungen.

- Starten Sie den ELSTER-Assistenten.
- Versenden Sie die korrigierte Lohnsteuerbescheinigung des Mitarbeiters.
- Nach dem Abholen des Verarbeitungsprotokolls und der positiven Verarbeitung drucken Sie die Meldebescheinigung aus. Händigen Sie dem Mitarbeiter die berichtigte Meldebescheinigung aus.

# <span id="page-5-1"></span>**9 Sozialversicherung**

Wenn sich durch die Korrektur meldepflichtige Tatbestände ändern, erzeugt Lexware lohn+gehalt eine Stornomeldung und eine berichtigte Entgeltmeldung.

- Rufen Sie die Meldeprüfliste des aktuellen Abrechnungsmonats auf. Senden Sie diese SVMeldungen mit dakota.
- Händigen Sie dem Mitarbeiter die neue Meldebescheinigung aus.